## **Grundsätzliche Nutzung der vorbereiteten Kursstruktur**

## **Klassische Materialien in die Ordner des Klassenkurses einfügen**

Die elementarste Funktion der vorbereiteten Klassenkurse ist das bloße "zur Verfügung stellen" von "klassischem" Unterrichtsmaterial wie Arbeitsanweisungen für das Schulbuch oder auch Arbeitsblätter und dergleichen.

Das Video zeigt, wie man als Lehrer den vorbereiteten Ordner seines Faches befüllen kann.

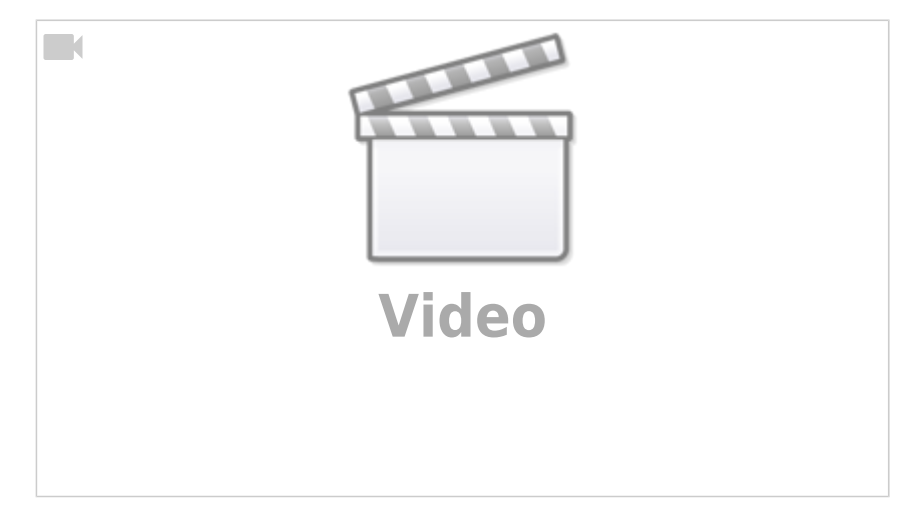

<https://vimeo.com/397610476>

## **Material auf einer Textseite mit Kontext versehen**

Anstatt Materialien und Arbeitsaufträge einfach als PDF Dateien in die Ordner zu laden, kann man Arbeitsaufträge mit unterschiedlichen Materialien auf einer Moodle "Textseite" zusammenfassen. Dabei kann man auch sehr einfach z.B. Erklärvideos von Youtube einbinden.

Für die Schüler:innen ist diese Art der Materialzusammenfassung sehr viel besser, als einfach ein Arbeitsblatt und 3 Materialblätter hochzuladen, da sich eine Textseite im Browser oder der App als "geschlossener AA darstellt - je mehr Informationen dort zu entnehmen sind, desto besser.

Das folgende Filmchen zeigt das exemplarisch an einer eher schlechten AA zur Mitternmachtsformel<sup>[1\)](#page--1-0)</sup>.

update:<br>14.03.2020 anleitungen:digitaleklassenzimmer:ds\_lehrer:grundfunktionen:start https://wiki.qg-moessingen.de/anleitungen:digitaleklassenzimmer:ds\_lehrer:grundfunktionen:start?rev=1584206099 18:14

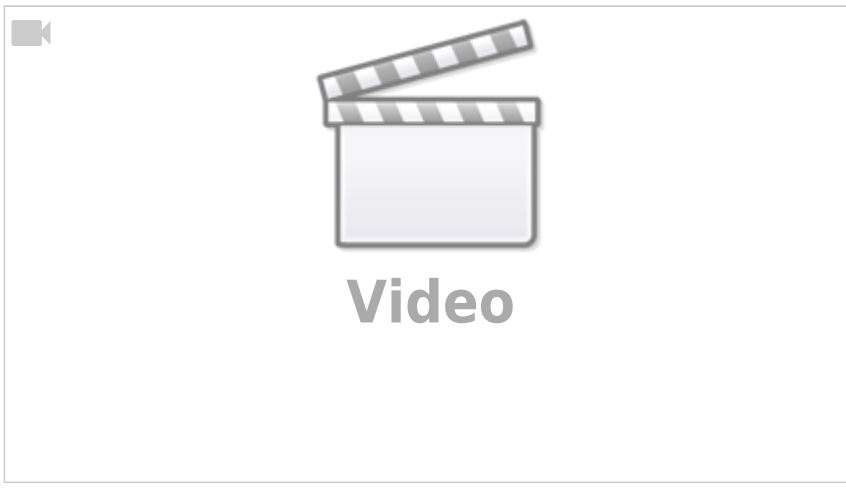

## <https://vimeo.com/397645025>

[1\)](#page--1-0)

Last

besonders, weil das Arbeitsblatt zu Integralrechung ist…

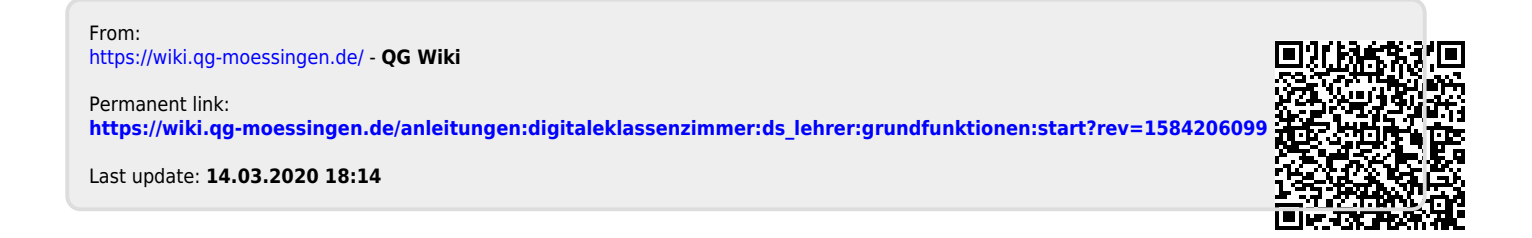